## 見積書印刷の別紙明細のタイトルを変更したい場合の対処方法

見積書印刷の別紙明細のタイトルを変更したい場合の対処となります。

1. プロジェクト・物件一覧画面より、物件共通タブの見積書印刷書式をクリックします。

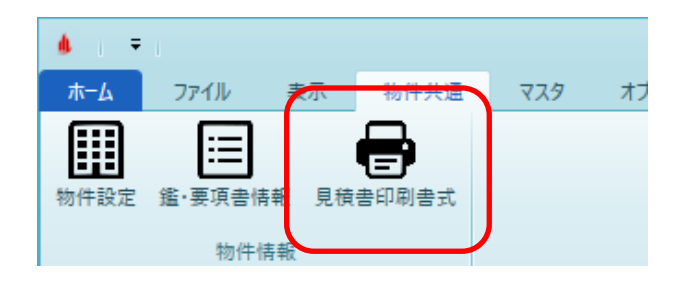

2. 書式の決定のタブより、タイトル設定の別紙明細を変更します。

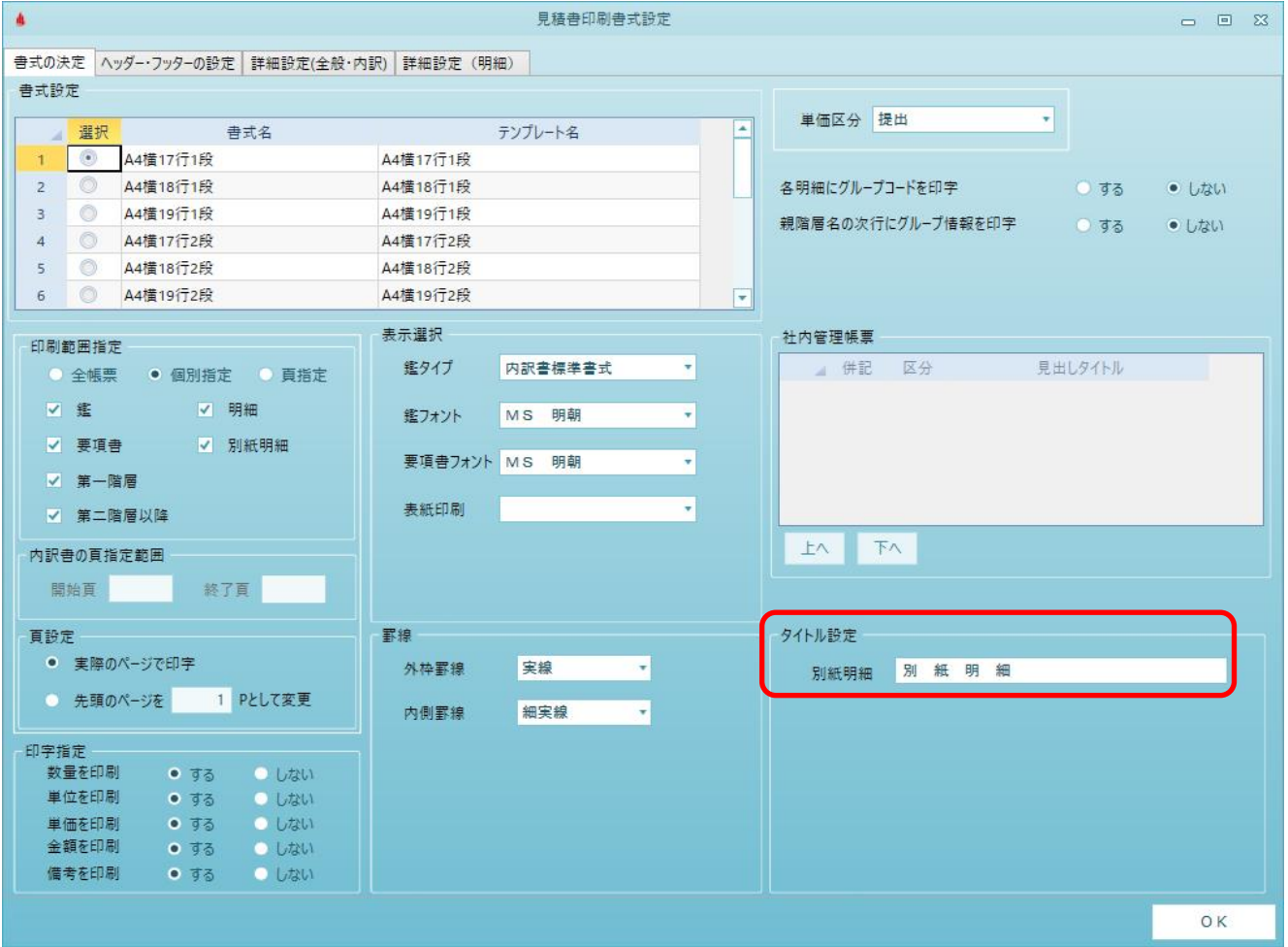

下図のように別紙明細のタイトルが変わります。

|   |  | 甲. |
|---|--|----|
| . |  |    |

※ 上記の設定は、設定変更後に作成した物件にのみ反映されます。 既に作成済の物件へは反映されません。

既に作成済の物件の設定を変更したい場合、物件を開いた後のホームタブより、見積書印刷画面を開き、 書式設定より変更を行ってください。

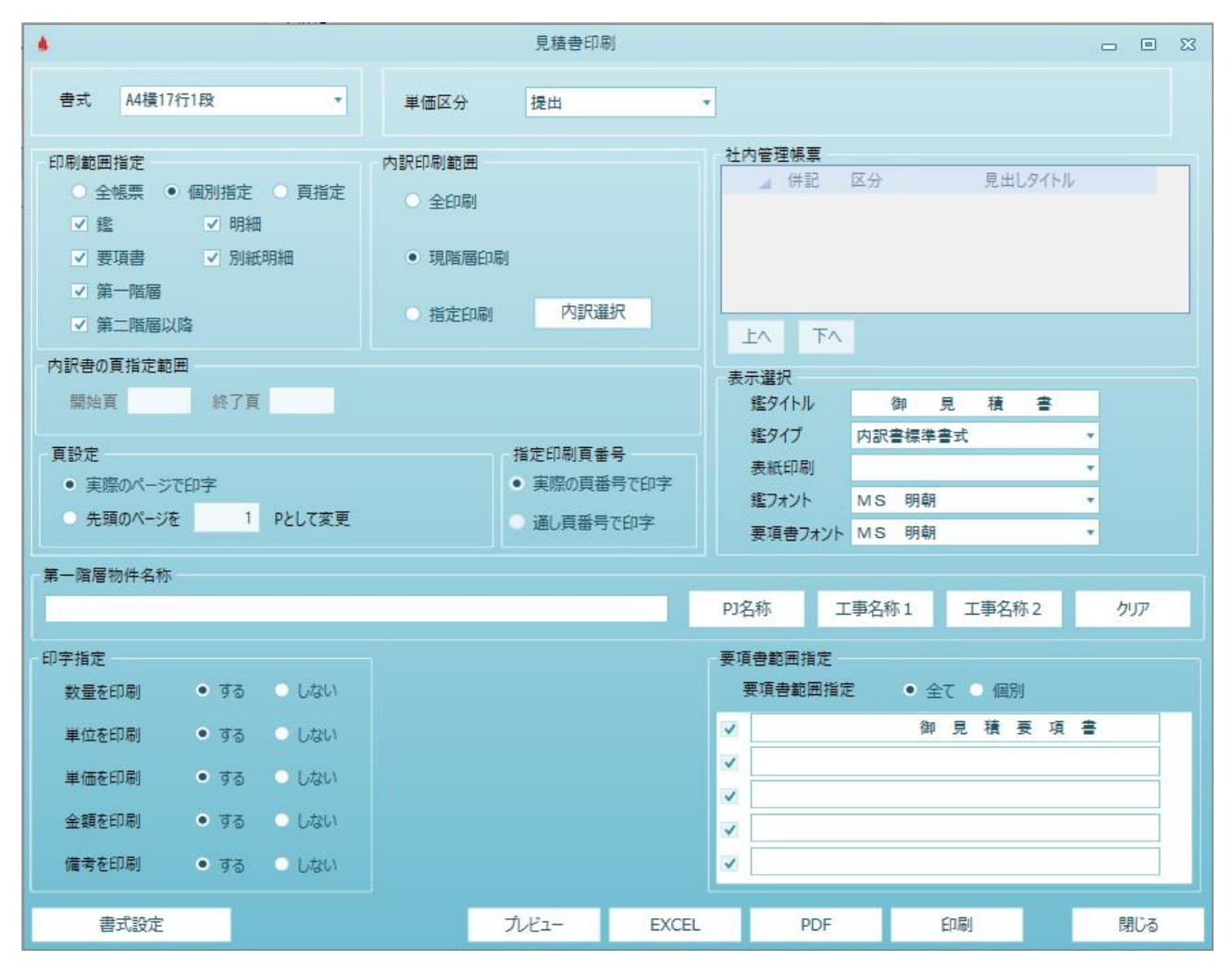

以上で終了です。 上記手順にて解決できない場合には、弊社窓口までお問合せ下さい。